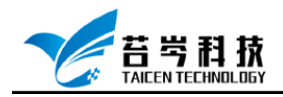

0574-88271326 www.taicen.cn

# **Linux 系统安装与实时补丁安装**

**操作手册**

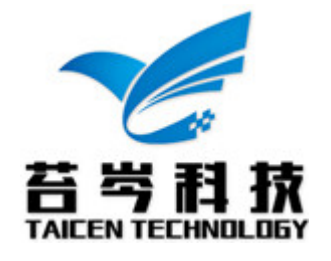

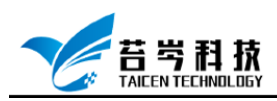

#### 目录

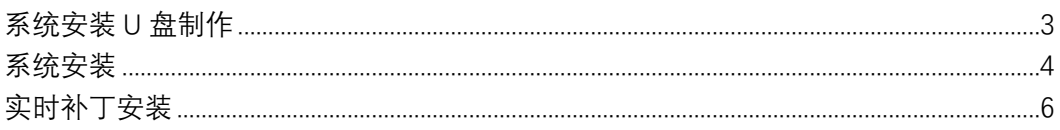

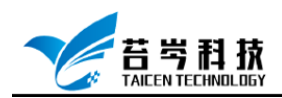

## <span id="page-2-0"></span>系统安装 U 盘制作

- 1. 到 linux 官网下载系统映像文件(这里以 CentsOS 系统为例)
- 2. 下载启动盘制作工具 <https://cn.ultraiso.net/xiazai.html>
- 3. 插入 U 盘, 打开启动盘制作工具, 找到下载的映像文件, 选择-启动-写入硬盘映像

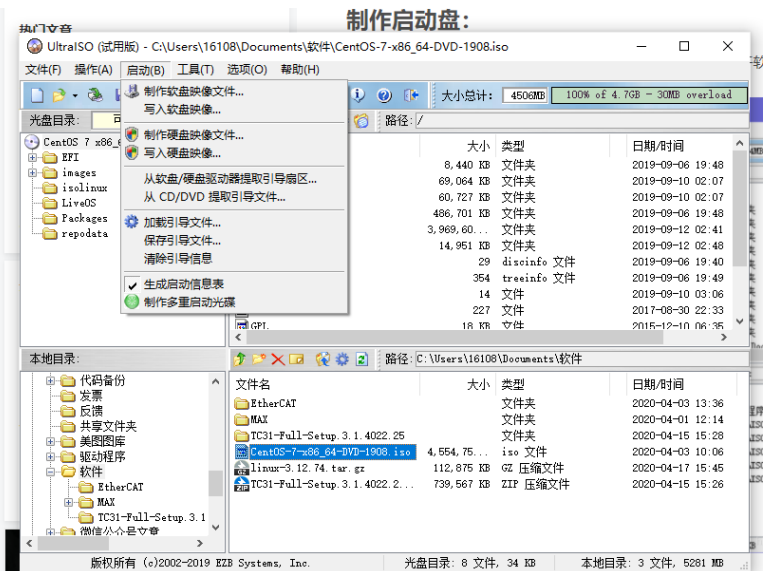

4. U 盘需要先格式化, 再写入映像文件

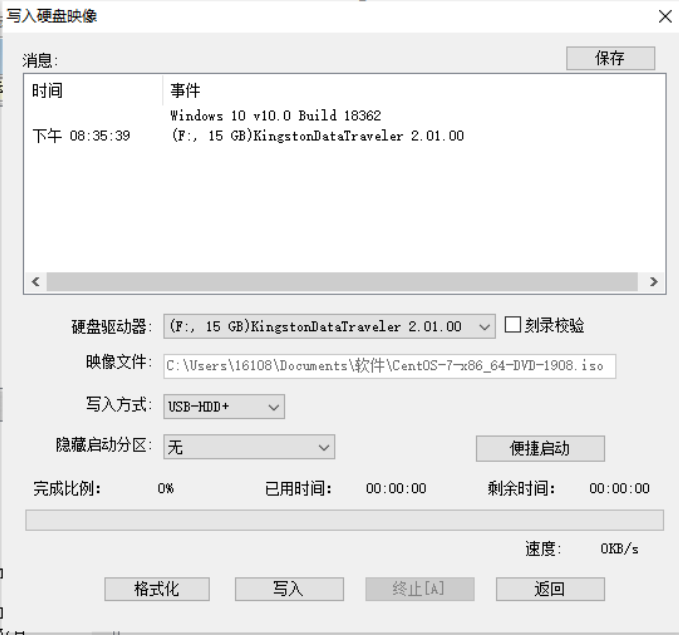

5. 映像文件写入完成后,将刻录好的 U 盘,插入需要安装 linux 系统的主机 USB 口上

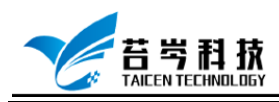

### <span id="page-3-0"></span>系统安装

- 1. 按 F8、F11 或者 F12 键进入 U 盘启动界面(电脑品牌不同,按键会有所不同)
- 2. 在安装选择界面,选择 Install CentOS 7, 按"E"或 Tab 键, 进入修改配置, 将 hd: LABEL=Centos\x207\x20x\86\_64 修改为 hd:/dev/sdb4,然后按 Ctrl+X 继续安装

> umlinuz initrd=initrd.img inst.stage2=hd:/deu/sdb4\_quiet 3. 等待进入系统配置界面,选择安装过程使用的语言

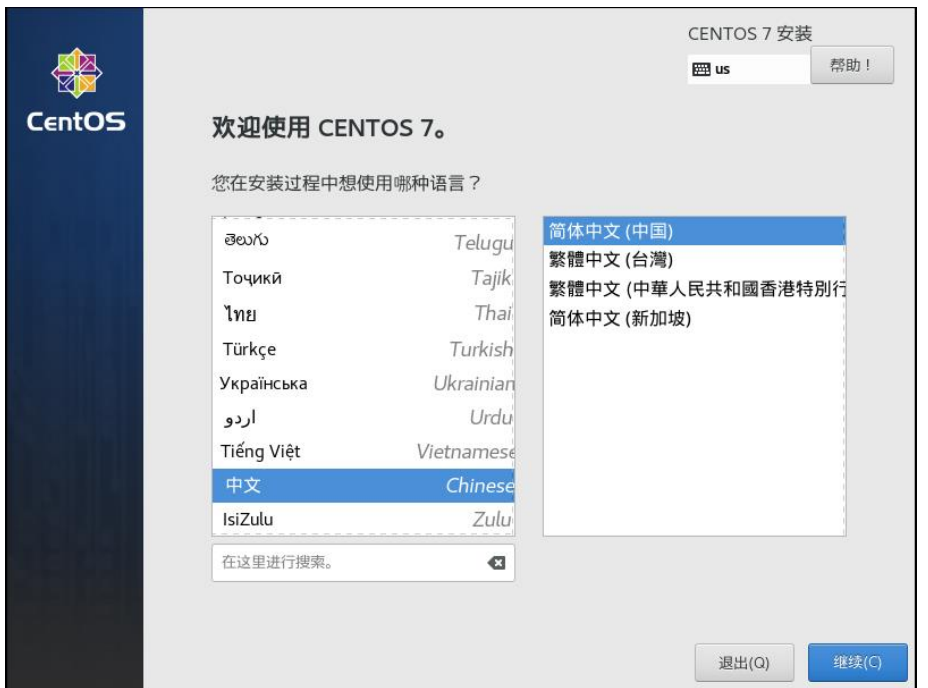

4. 配置日期与时间、语言、键盘等,在软件选择配置里,选择基本网页服务器,环境附加 选项选择兼容性程序库和开发工具

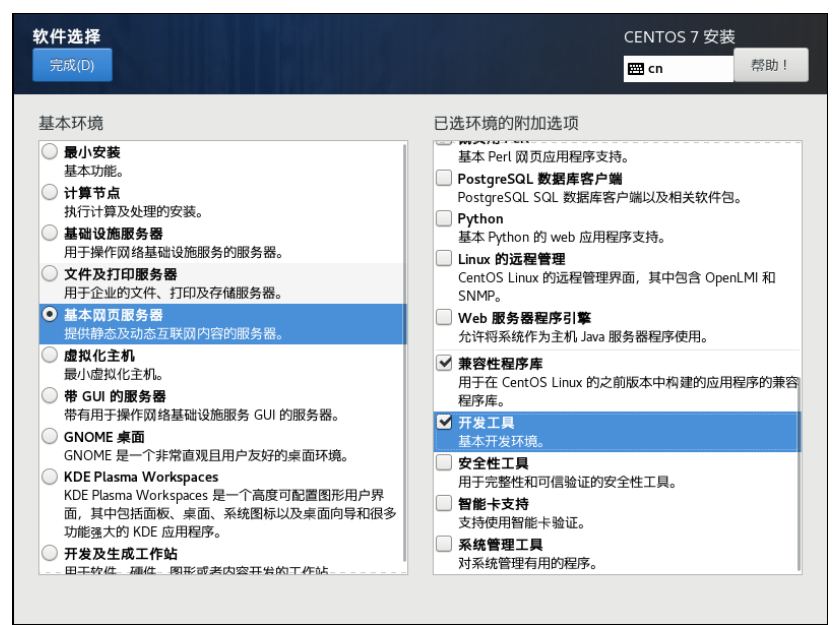

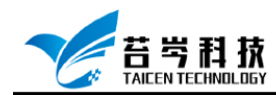

5. 选择安装目标位置,为系统系统安装的位置

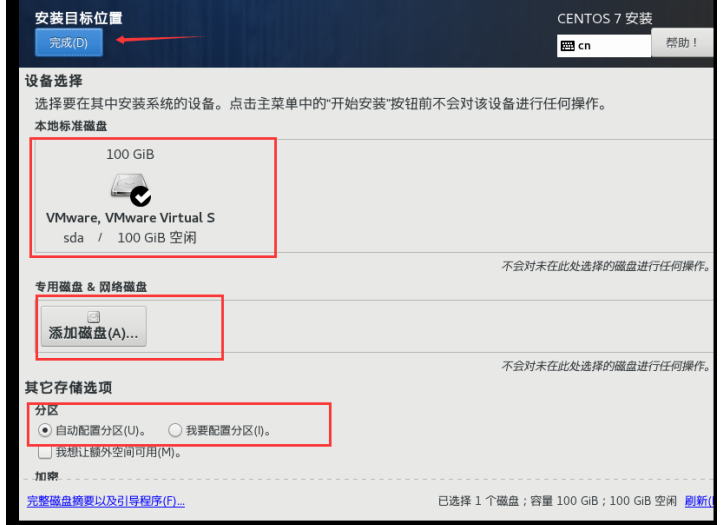

6. 选择网络配置,打开网络连接

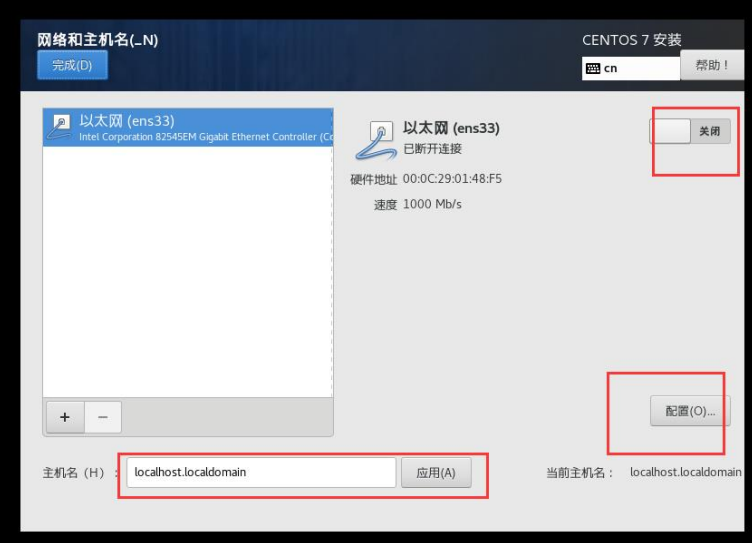

7. 配置完成后,点击开始安装,进入系统安装,在此页面可以配置 root 密码和创建系统用 户,等待安装完成后,重启系统

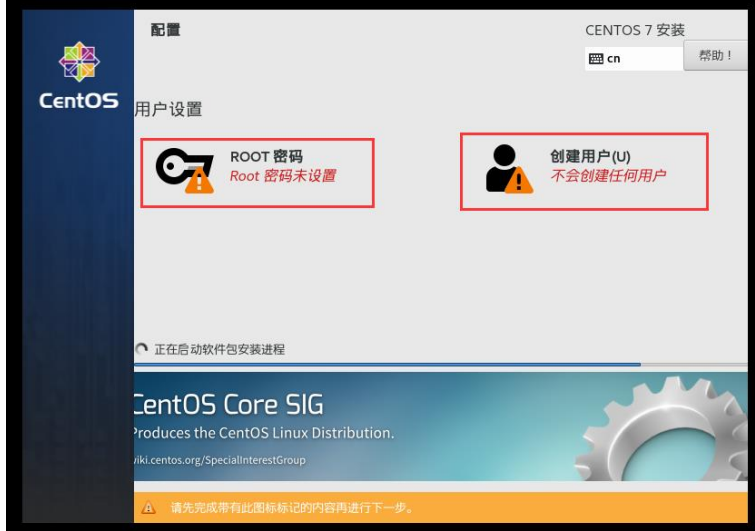

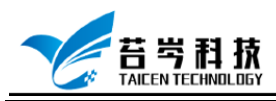

# <span id="page-5-0"></span>实时补丁安装

1. 输入 yum install ncurses-devel 下载安装 ncurses 库文件

[root@192 linux-3.12.74]# yum install ncurses-devel 已加载插件:fastestmirror, langpacks Loading mirror speeds from cached hostfile

2. 将内核源码和补丁文件放入 U 盘, 在 linux 系统中创建 U 盘挂载目录, 输入 mkdir /mnt/usb

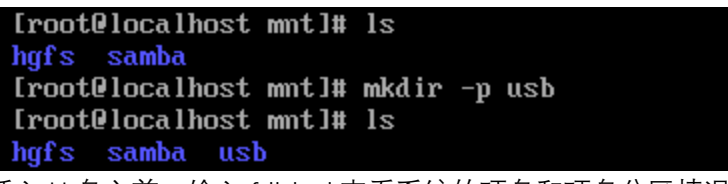

- 3. 插入 U 盘之前,输入 fdisk -l,查看系统的硬盘和硬盘分区情况
- 4. 插入 U 盘后,再输入一次 fdisk -l 查看系统的硬盘和硬盘分区情况,就能看到比上一次多 出了一个硬盘, 这就是 U 盘

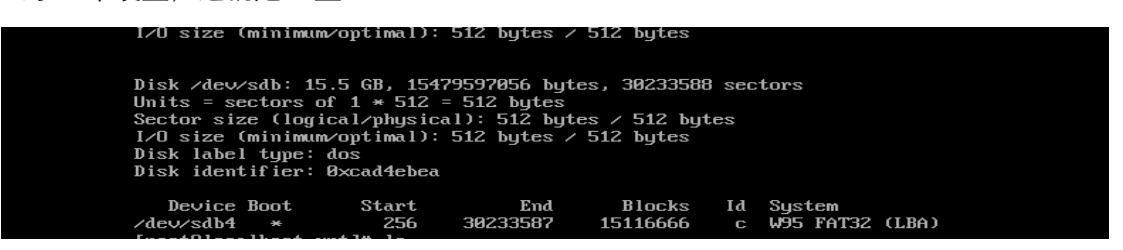

5. 输入 cd /mnt 进入 mnt 目录下, 输入 mount /dev/sdb4 /mnt/usb,挂载 U 盘, 然后输入 cd usb 进入 uab 目录输入 ls 查看 U 盘内文件

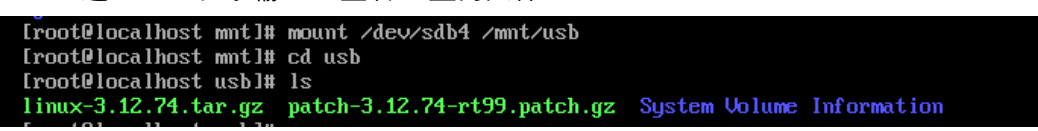

6. 将内核文件和补丁文件拷贝到本地文件夹下,输入 cp -a linux-3.12.74.tar.gz /usr/src,

[root0localhost usb]# 1s Trocencalnost usb1# 1s<br>1inux-3.12.74.tar.gz patch-3.12.74-rt99.patch.gz System Volume Information<br>1root@localhost usb1# cp -a linux-3.12.74.tar.gz /usr/src<br>1root@localhost usb1# cp -a patch-3.12.74-rt99.patch.gz /usr/src [root0localhost usb]# cd /usr/src [root@localhost src]# ls debug kernels linux-3.12.74.tar.gz patch-3.12.74-rt99.patch.gz

7. 输入 tar -zxvf linux-3.12.74.tar.gz 和 gunzip patch-3.12.74-rt99.patch.gz, 解压内核文件 和补丁文件

[root0localhost src]# tar -zxvf linux-3.12.74.tar.gz

[root@localhost src]# gunzip patch-3.12.74-rt99.patch.gz [root@localhost src]# 1s debug kernels linux-3.12.74 linux-3.12.74.tar.gz patch-3.12.74-rt99.patch

8. 输入 cp patch-3.12.74-rt99.patch linux-3.12.74,将补丁文件放入内核文件夹中

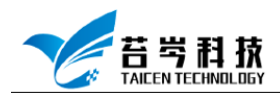

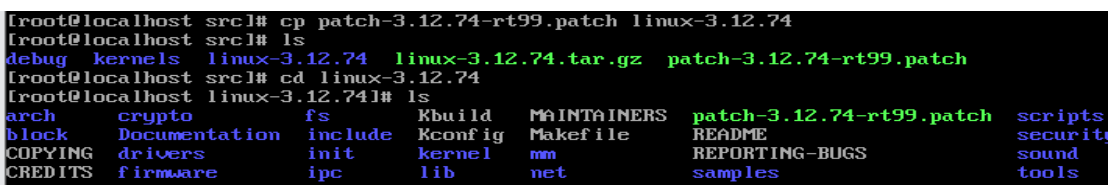

- 9. 输入 mkdir /usr/src/rt-preempt-linux,创建一个名为 rt-preempt-linux 的文件夹 [root@localhost src]# mkdir rt-preempt-linux ---------------- ----- -----<br>[root@localhost src]# ls  $1$ inux-3.12.74 linux-3.12.74.tar.gz patch-3.12.74-rt99.patch rt-preempt-linux debug kernels
- 10. 输入 cp -r linux-3.12.74 rt-preempt-linux 将内核文件 Linux-3.12.74 放入 rt-preemptlinux 文件夹下,进入内核文件夹

```
[root@localhost src]# cp -r linux-3.12.74 rt-preempt-linux
[root@localhost src]# cd rt-preempt-linux
[root@localhost rt-preempt-linux]# ls
linux-3.12.74
[root@localhost rt-preempt-linux]# cd linux-3.12.74
[froot@localhost linux-3.12.74]#
```
11. 进入内核文件夹,输入 patch -p1 < patch-3.12.74-rt99.patch 打补丁

[root0localhost linux-3.12.74]# patch -p1 < patch-3.12.74-rt99.patch

12. 继续在 Linux-3.12.74 路径下输入 make mrproper, 删除目录下残留的.o 文件和其他从 属文件

[root@localhost linux-3.12.74]# make mrproper [root@localhost linux-3.12.74]#

13. 在 boot 文件夹下可以找到与当前内核版本匹配的 config 文件,将其拷贝到内核文件夹 下,输入 cp -a /boot/config-3.10.0-1062.el7.x86\_64 /usr/src/rt-preempt-linux/linux-3.12.74

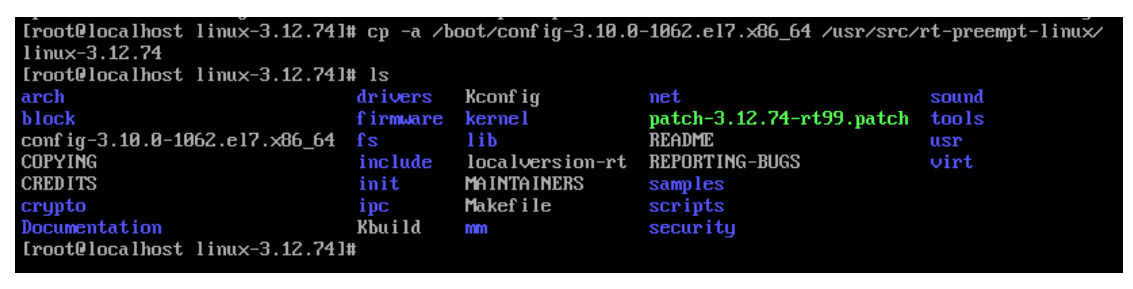

14. 输入 make menuconfig 命令,进入菜单配置界面

[root0localhost linux-3.12.74]# make menuconfig

15. 进入菜单配置界面, 选择 Processor type and features 选项, 按 Enter 进入

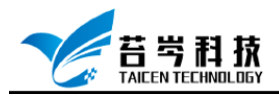

0574-88271326 www.taicen.cn

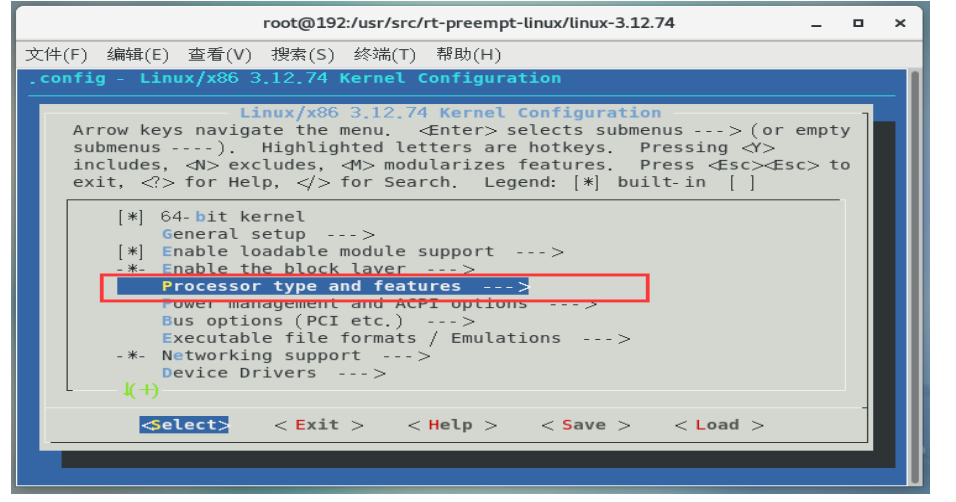

16. 进入 Processor type and features 选项后, 找到 Preemption Model, 按 Enter 进入

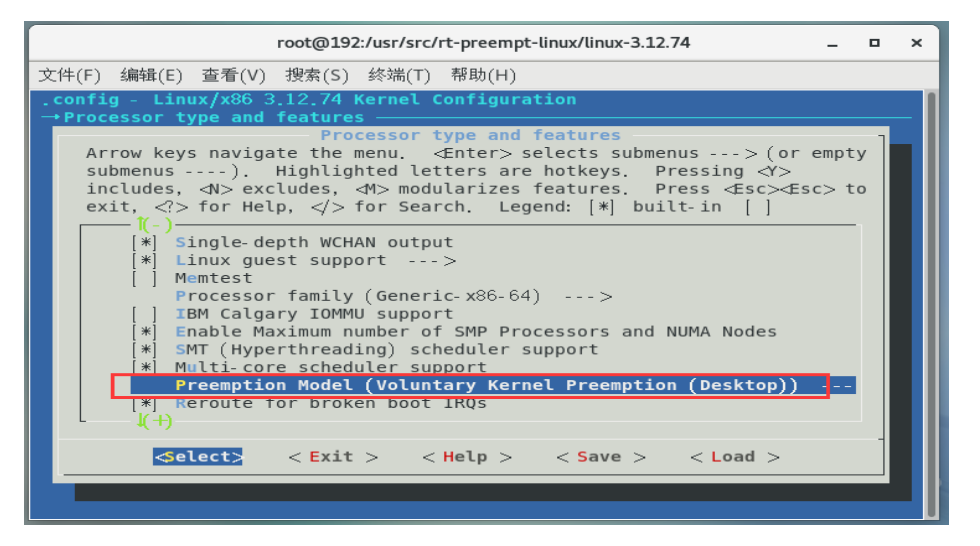

17. 进入 Preemption Model 选项后,找到 Fully Preemptible Kernel,按 Enter 选择

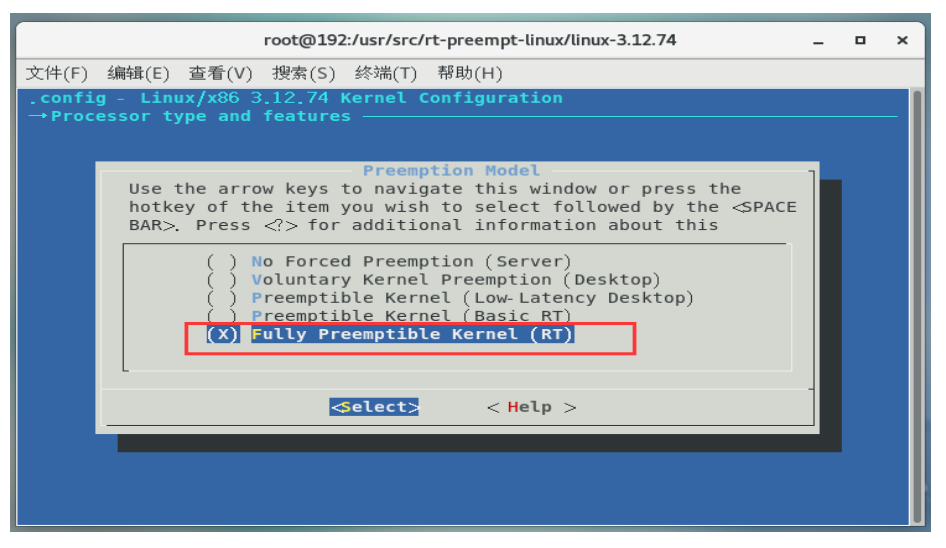

18. 按→键选择 Exit, 退回到主菜单, 找到 Device Drivers 选择, 按 Enter 进入

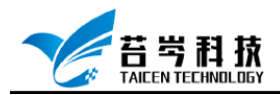

0574-88271326 www.taicen.cn

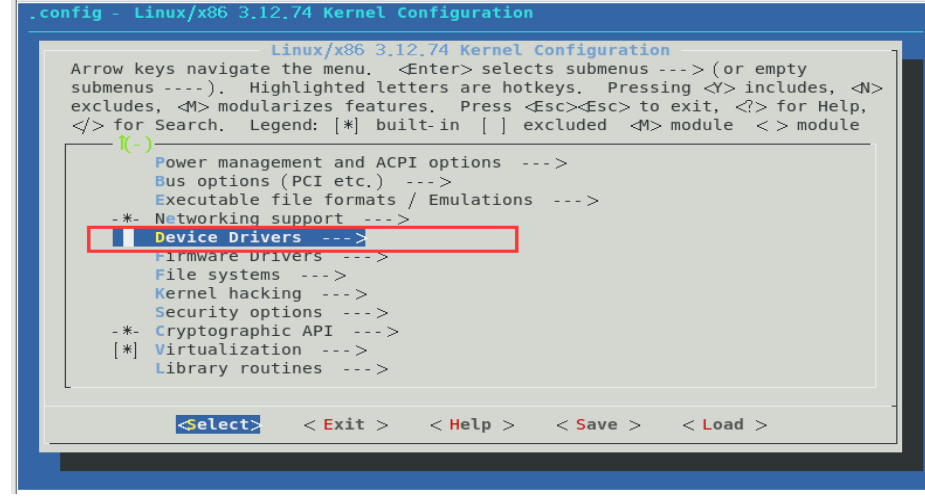

19. 进入 Device Drivers 后找到 Staging drivers 选项,按空格键取消选择此项,保存退出

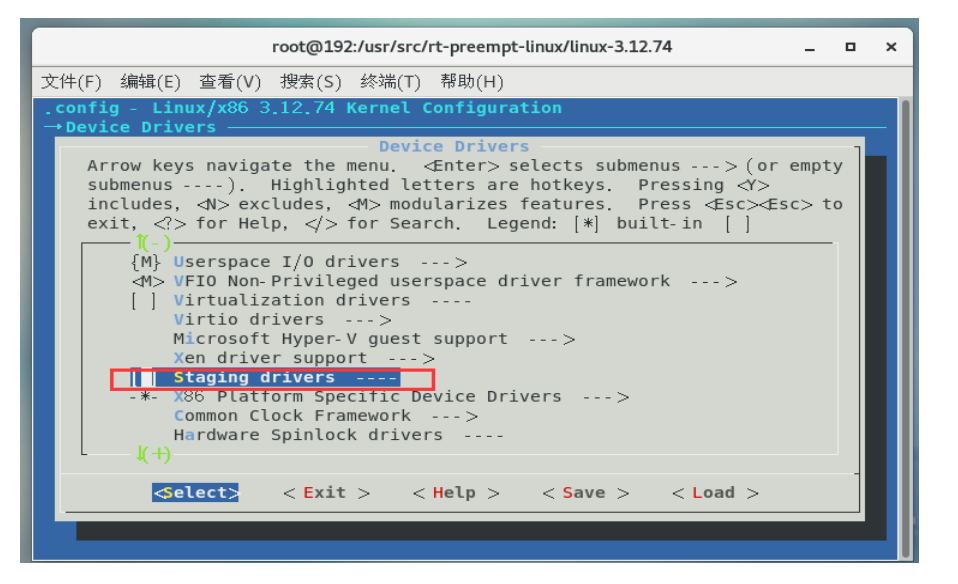

- 20. 输入 make -j4 (4 是要衍生的作业数,在实际中,每个处理器上一般衍生一个或两个作 业。例如在一个双核处理器上可以使用\$make -j4))
- 21. 输入 make modules -j4 [root0localhost linux-3.12.741# make -j4
- 22. 输入 make modules\_install -j4

```
[root@localhost linux-3.12.74]# make modules -j4
make[1]: Nothing to be done for 'all'.<br>CHK include/config/kernel.release
           include/generated/uapi/linux/version.h
  CHK
           include/generated/utsrelease.h
  CHK
make[1]: Nothing to be done for 'relocs'.
           scripts/checksyscalls.sh
  CALL
  Building modules, stage 2.
 MODPOST 2169 modules
[root@localhost linux-3.12.74]#
```
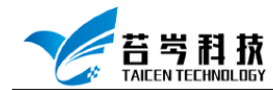

23. 输入 make install, 编译内核源码

[root@localhost linux-3.12.74]# make install<br>sh /usr/src/rt-preempt-linux/linux-3.12.74/arch/x86/boot/install.sh 3.12.74-rt99 arch/x86/boot/bzIm  $\epsilon$ System.map "/boot"

- 24. 输入 grub2-editenv list,查看当前默认内核 [root0localhost linux-3.12.74]# grub2-editenv list saved\_entry=CentOS Linux (3.12.74-rt99) 7 (Core)
- 25. 输入 grub2-set-default "CentOS Linux (3.12.74-rt99) 7 (Core)",更改默认启动内核

Iroot@localhost linux-3.12.741# grub2-set-default "CentOS Linux (3.12.74-rt99) 7 (Core)"<br>[root@localhost linux-3.12.741# \_

26. 输入 reboot 重启系统, 就可在系统选项中看到安装的实时操作系统选择

CentOS Linux (3.12.74-rt99) 7 (Core)<br>CentOS Linux (3.10.0-1062.e17.x86\_64) 7 (Core)<br>CentOS Linux (0-rescue-87951a443f4d4402af78daa0e505e9f5) 7 (Core)